# **Inspiron 3881**

Configurazione e specifiche

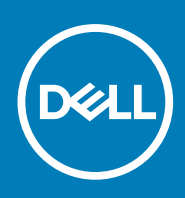

**Modello normativo: D29M Tipo normativo: D29M001 September 2020 Rev. A01**

### Messaggi di N.B., Attenzione e Avvertenza

**N.B.:** un messaggio N.B. (Nota Bene) indica informazioni importanti che contribuiscono a migliorare l'utilizzo del prodotto.

**ATTENZIONE: un messaggio di ATTENZIONE evidenzia la possibilità che si verifichi un danno all'hardware o una perdita di dati ed indica come evitare il problema.**

**AVVERTENZA: un messaggio di AVVERTENZA evidenzia un potenziale rischio di danni alla proprietà, lesioni personali o morte.**

© 2020 Dell Inc. o sue società controllate. Tutti i diritti riservati. Dell, EMC e altri marchi sono marchi commerciali di Dell Inc. o di sue società controllate. Altri marchi possono essere marchi dei rispettivi proprietari.

# Sommario

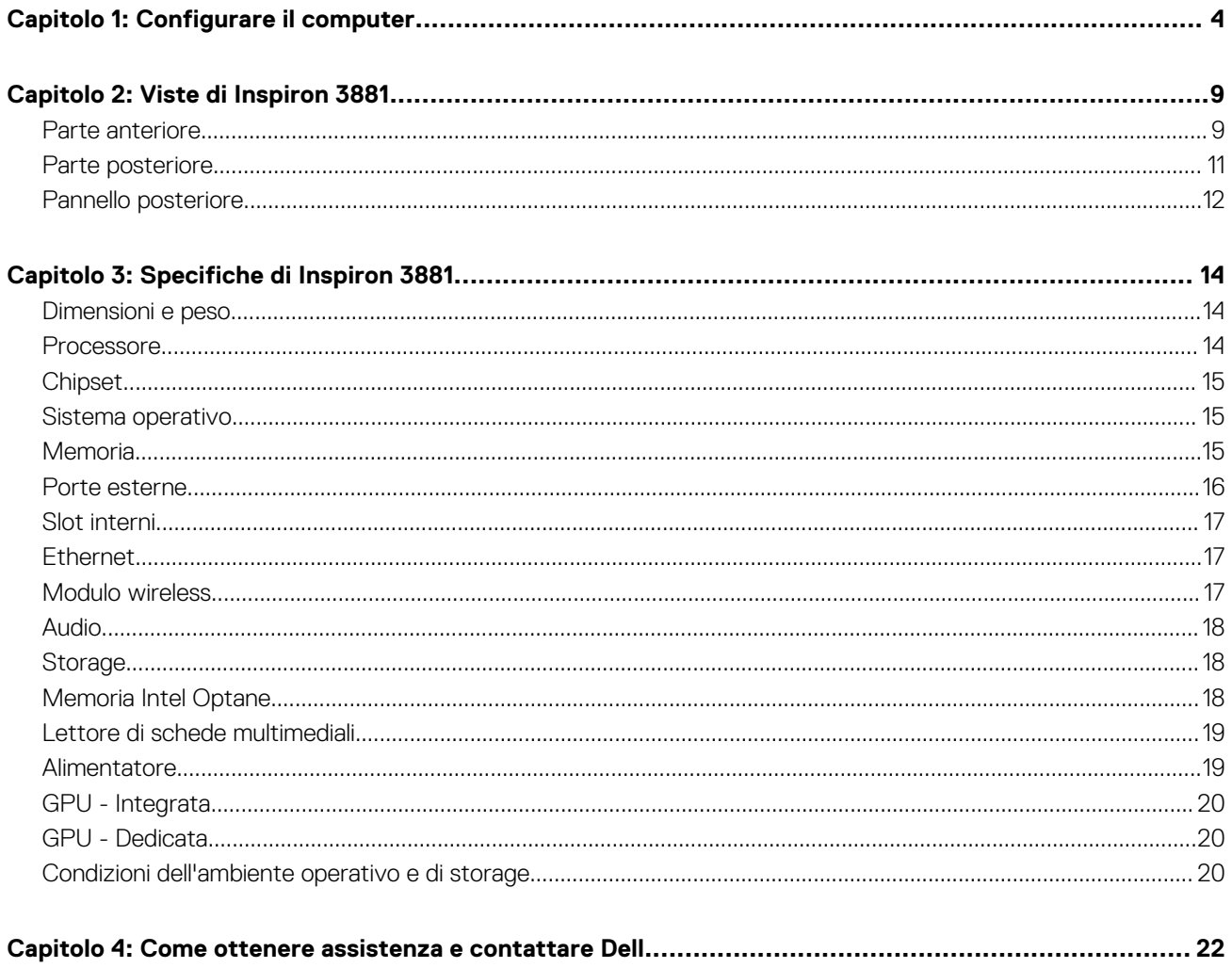

# **Configurare il computer**

### <span id="page-3-0"></span>**Procedura**

1. Collegare la tastiera e il mouse.

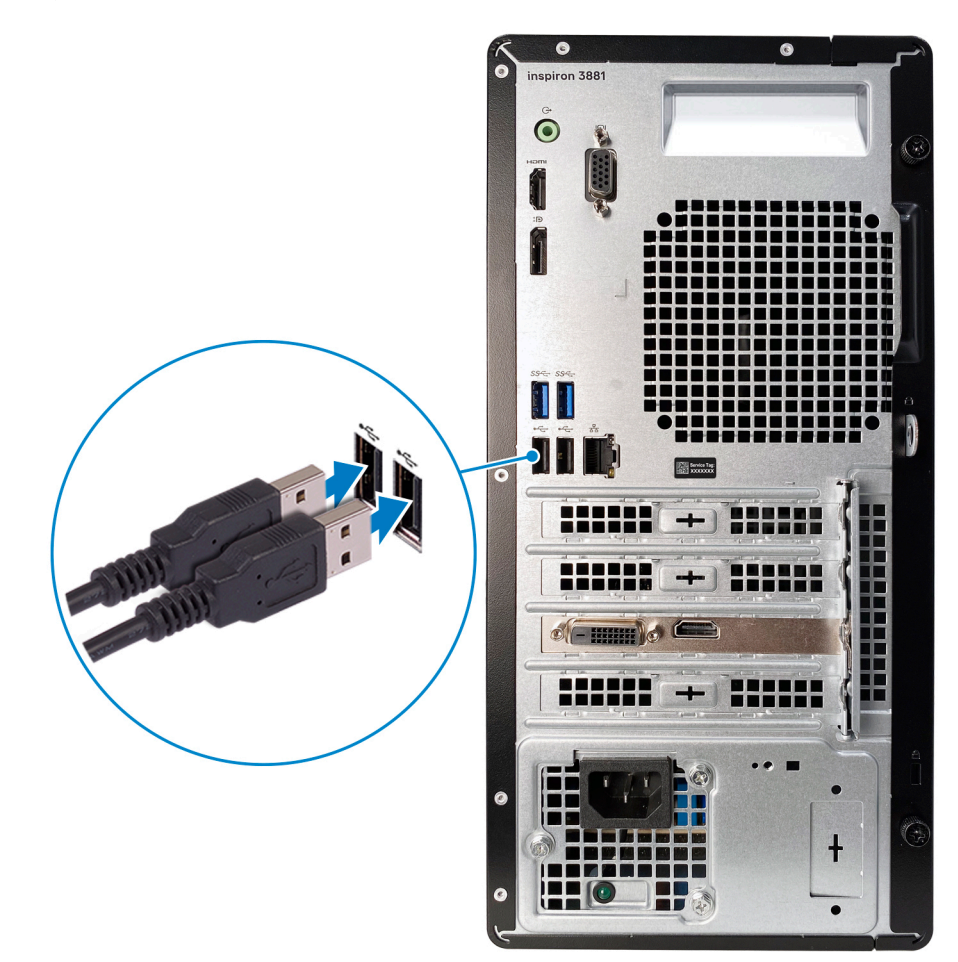

2. Connettersi alla rete tramite un cavo o connettersi a una rete wireless.

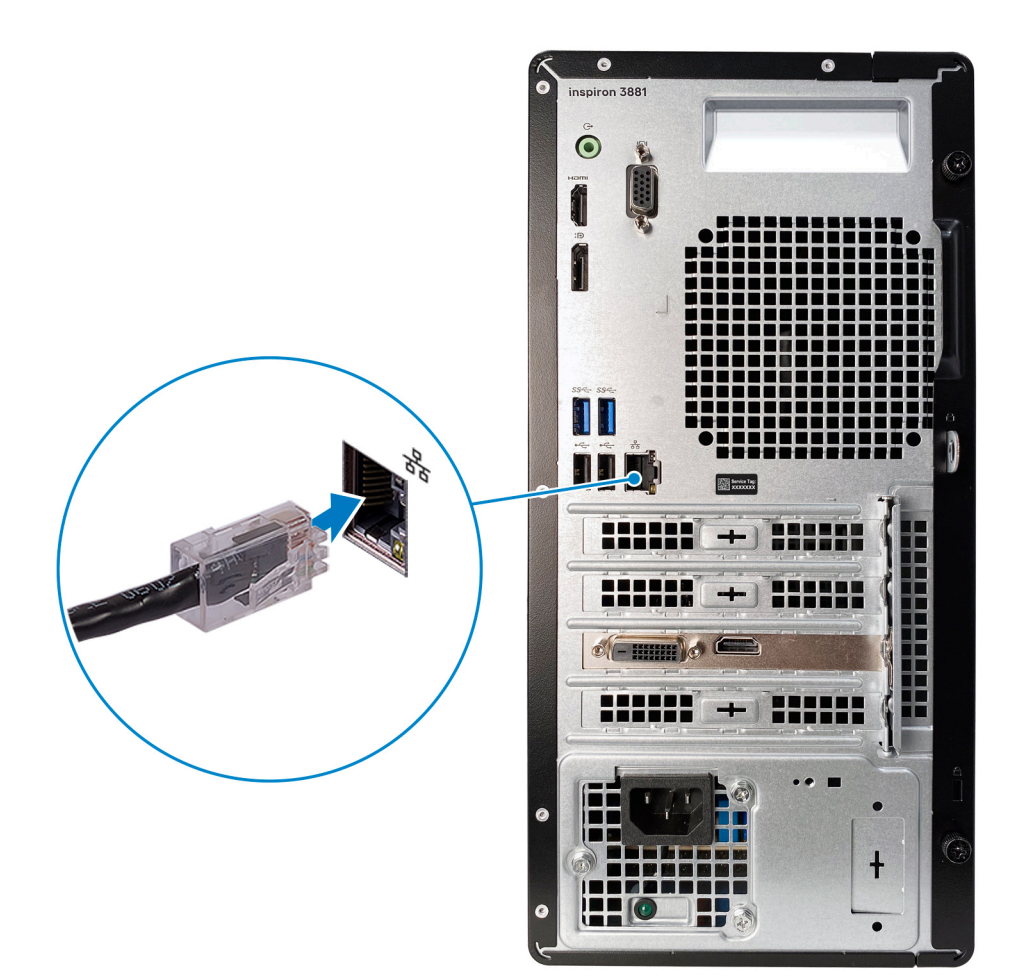

3. Collegare il display.

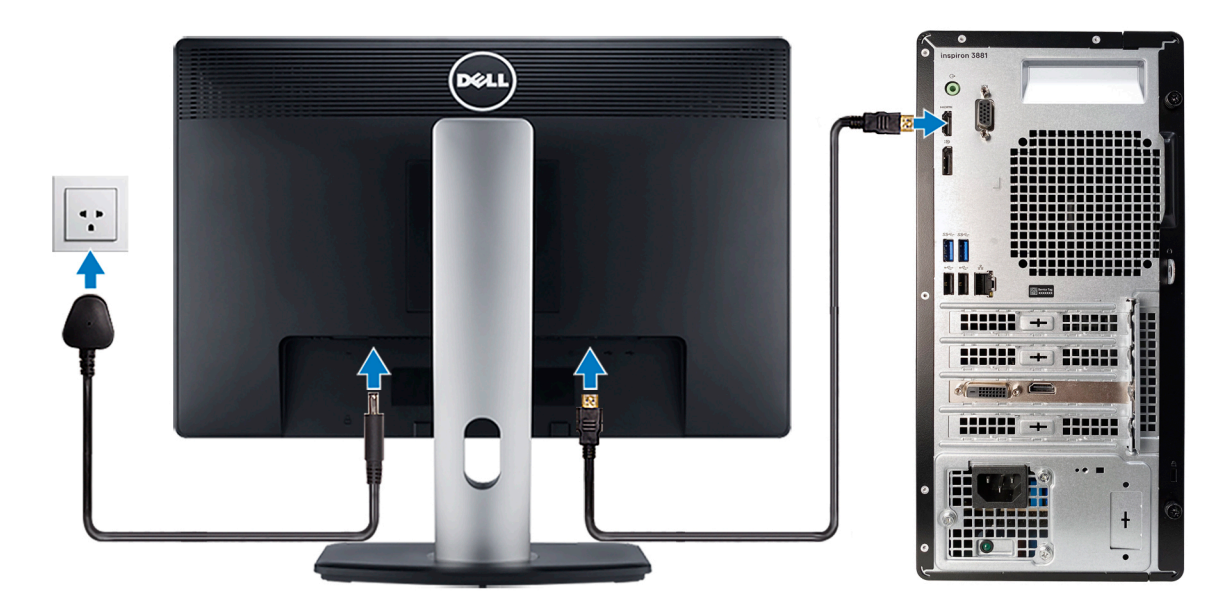

**N.B.:** Se è stato ordinato un computer con una scheda grafica dedicata, le porte HDMI, VGA e DisplayPort sul pannello posteriore del computer sono coperte. Collegare il display alla scheda grafica dedicata.

4. Collegare il cavo di alimentazione.

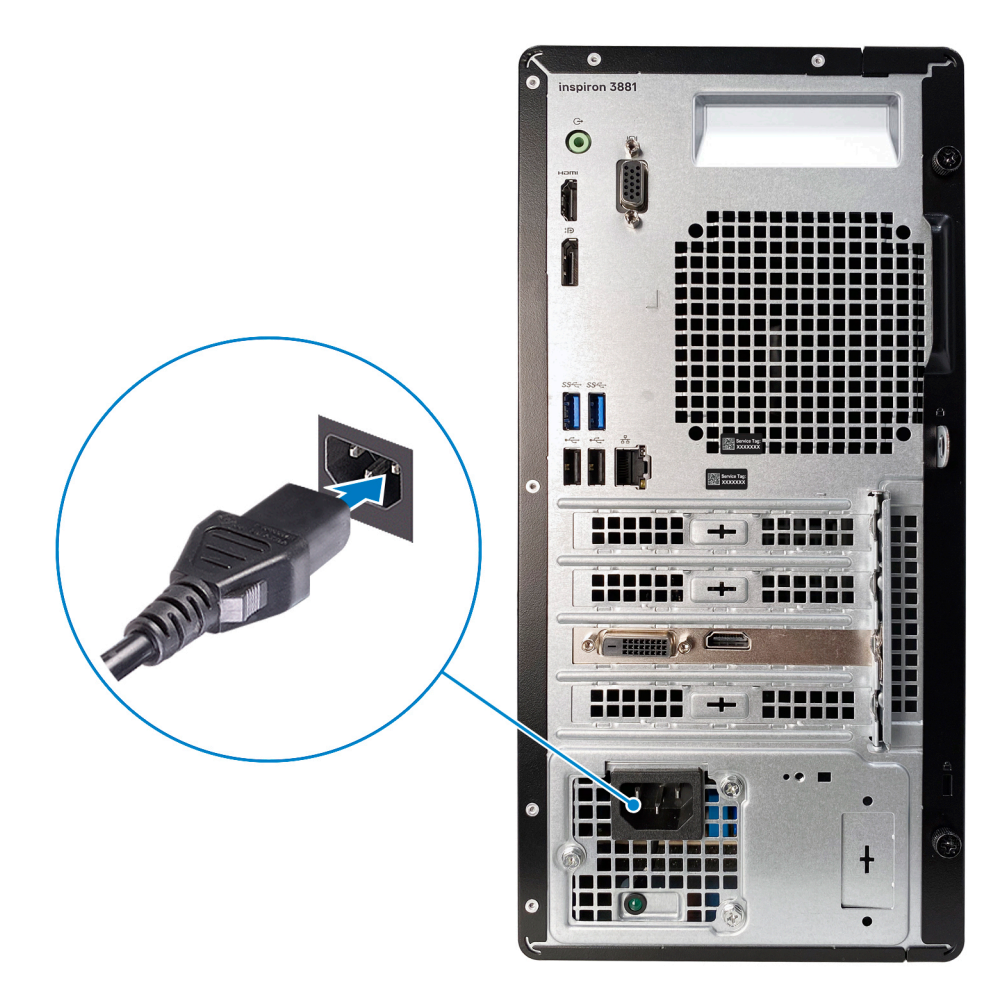

5. Premere il pulsante di alimentazione.

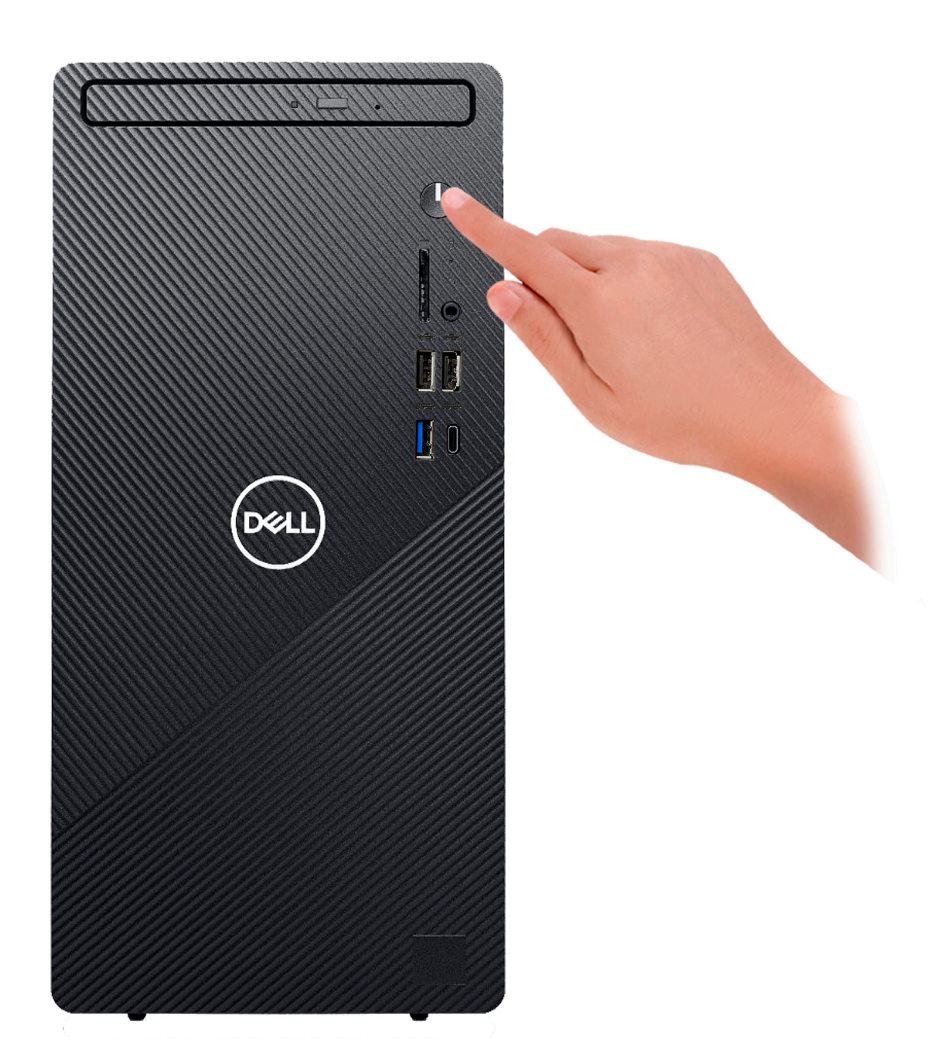

6. Completare l'installazione del sistema operativo.

### **Per Ubuntu:**

Seguire le istruzioni visualizzate sullo schermo per terminare la configurazione.

### **Per Windows:**

Seguire le istruzioni visualizzate sullo schermo per completare la configurazione. Durante la configurazione, Dell consiglia di:

- Connettersi a una rete per gli aggiornamenti di Windows.
	- **(i)** N.B.: Se si sta effettuando la connessione a una rete wireless fili protetta, immettere la password per l'accesso alla rete wireless quando richiesto.
- Quando si è collegati a Internet, creare oppure accedere con un account Microsoft. Se non si è connessi a Internet, creare un account offline.
- Nella schermata **Supporto e protezione**, immettere le informazioni di contatto.
- 7. Individuare e utilizzare le app Dell dal menu Start di Windows (consigliato)

### **Tabella 1. Individuare le applicazioni di Dell**

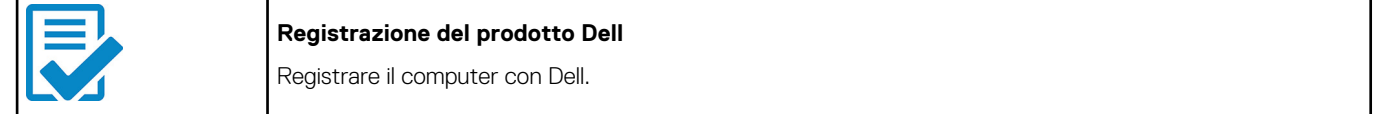

### **Tabella 1. Individuare le applicazioni di Dell (continua)**

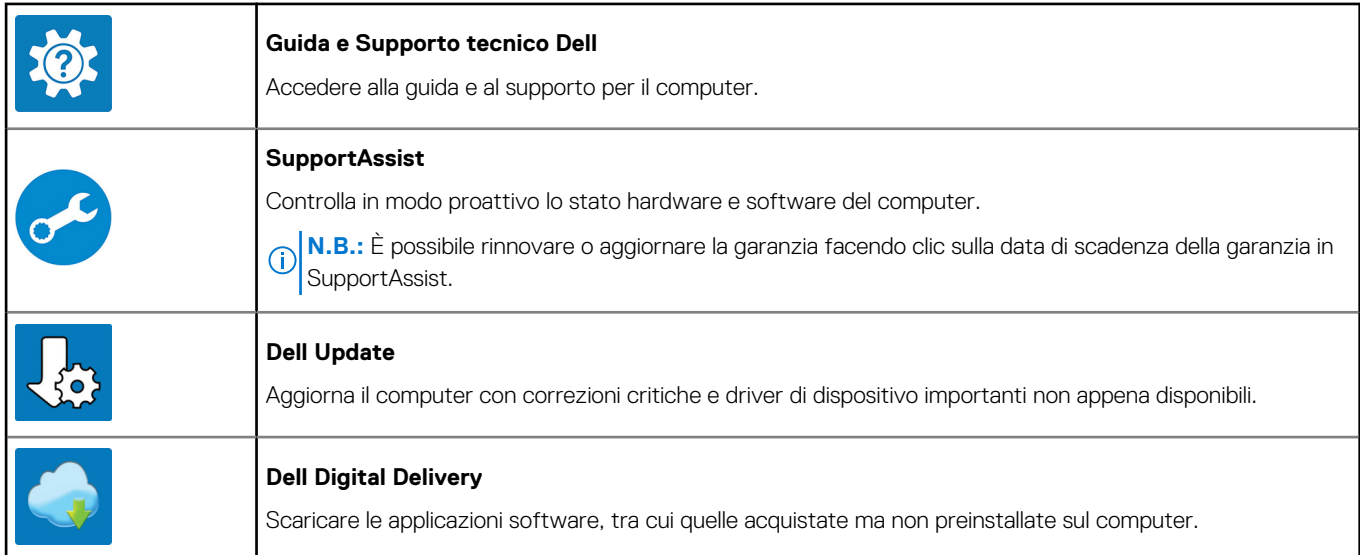

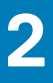

# **Viste di Inspiron 3881**

### <span id="page-8-0"></span>**Parte anteriore**

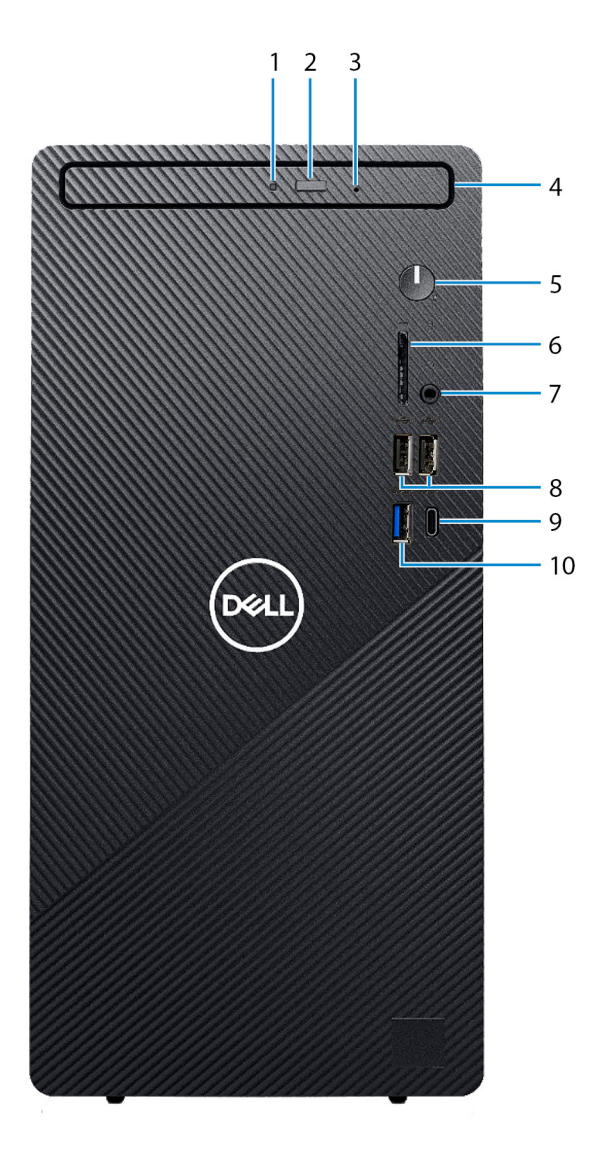

### 1. **Indicatore di attività dell'unità ottica**

Si accende quando il computer legge o scrive su un disco ottico.

### 2. **Pulsante di espulsione dell'unità ottica**

Premere per aprire il vassoio dell'unità ottica

### 3. **Foro di espulsione di emergenza dell'unità ottica**

Utilizzato per espellere manualmente il vassoio dell'unità ottica se non funziona il pulsante di espulsione.

**(i)** N.B.: Per ulteriori informazioni sull'espulsione manuale del cassetto dell'unità ottica, consultare l'articolo della Knowledge base [SLN301118](https://www.dell.com/support/article/sln301118/) all'indirizzo [www.dell.com/support](https://www.dell.com/support)

### 4. **Unità ottica**

Consente di leggere da e scrivere su CD e DVD.

### 5. **Pulsante di accensione**

Premere questo pulsante per accendere il computer se è spento, in stato di sospensione o in stato di ibernazione.

Premere per mettere il computer in stato di sospensione se è acceso.

Tenere premuto per 10 secondi per forzare l'arresto del computer.

**N.B.:** È possibile personalizzare il funzionamento del pulsante di accensione in Opzioni risparmio energia. Per maggiori

informazioni, consultare *Me and My Dell* (Io e il mio Dell) all'indirizzo [www.dell.com/support/manuals.](https://www.dell.com/support/manuals)

### 6. **Slot per schede SD**

Legge da e scrive su scheda SD. Il computer supporta i seguenti tipi di schede:

- Secure Digital (SD)
- Secure Digital High Capacity (SDHC)
- Secure Digital Extended Capacity (SDXC)

### 7. **Porta per cuffie auricolare**

Collegare una cuffie o una cuffie auricolare (cuffie e microfono combinati).

### 8. **Porte USB 2.0 (2)**

Collegare i dispositivi come le stampanti e i dispositivi di storage esterni. Offre velocità di trasferimento dei dati fino a 480 Mbps.

### 9. **Porta USB 3.2 Gen 2 Type-C**

Collegare i dispositivi come le stampanti e i dispositivi di storage esterni.

Offre velocità di trasferimento dei dati fino a 10 Gbps. PowerShare consente di caricare i dispositivi USB collegati.

**N.B.:** I dispositivi USB non si caricheranno a computer spento o in uno stato di sospensione. Accendere il computer per caricare i dispositivi USB collegati.

### 10. **Porta USB 3.2 Gen 1**

Collegare i dispositivi come le stampanti e i dispositivi di storage esterni. Offre velocità di trasferimento dei dati fino a 5 Gbps.

### <span id="page-10-0"></span>**Parte posteriore**

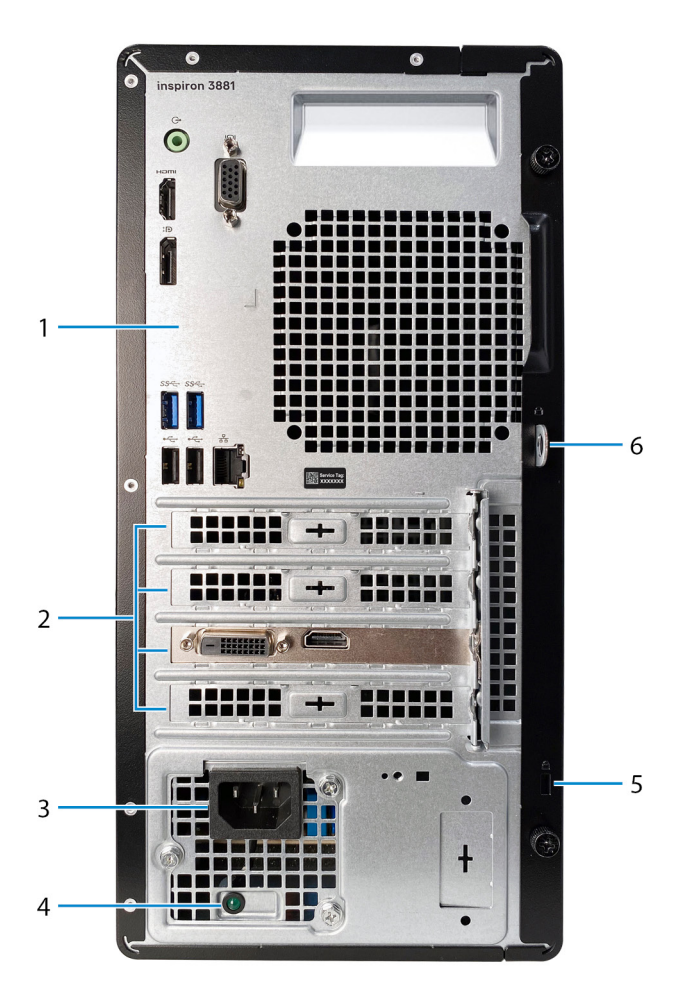

### 1. **Pannello posteriore**

Collegare i dispositivi USB, audio, video e così via.

### 2. **Slot per schede di espansione**

Fornire l'accesso alle porte su eventuali schede PCI Express installate.

### 3. **Porta di alimentazione**

Collegare un cavo di alimentazione per fornire alimentazione al computer.

### 4. **Indicatore di diagnostica dell'alimentatore**

Indica lo stato di alimentazione.

### 5. **Anello/i del lucchetto**

Collegare un lucchetto standard per impedire l'accesso non autorizzato all'interno del computer.

### 6. **Slot per cavo di sicurezza (a forma di cuneo)**

Collegare un cavo di sicurezza per evitare movimenti non autorizzati del computer.

## <span id="page-11-0"></span>**Pannello posteriore**

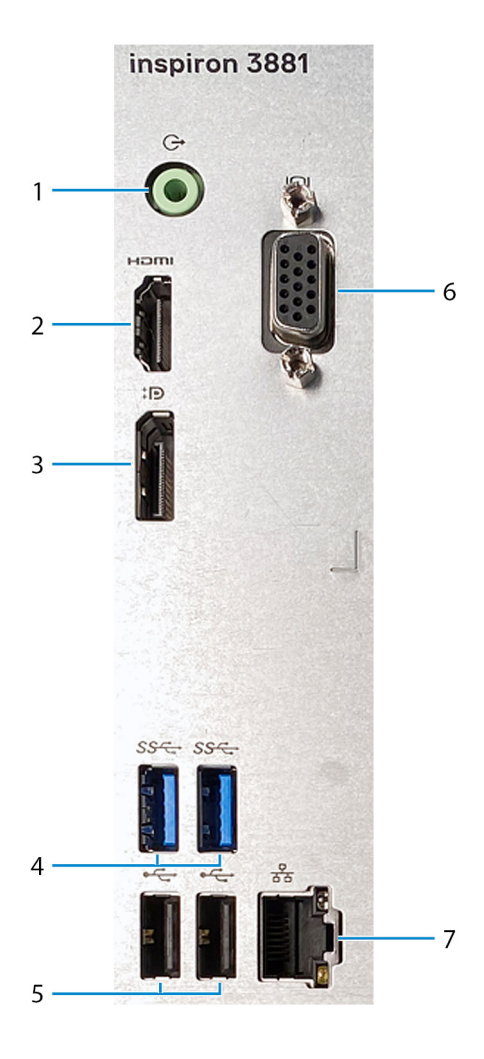

#### 1. **Porta con linea in uscita**

Collegare gli altoparlanti.

#### 2. **porta HDMI**

Consente di collegare un TV o un altro dispositivo HDMI in entrata compatibile. Fornisce output video e audio.

**N.B.:** Questa porta non è disponibile per computer con Intel Core i5-10400F e I7-10700F di decima generazione.

### 3. **DisplayPort**

Collegare un display esterno o un proiettore.

**N.B.:** Questa porta non è disponibile per computer con Intel Core i5-10400F e I7-10700F di decima generazione.

### 4. **Porte USB 3.2 Gen 1 (2)**

Collegare i dispositivi come le stampanti e i dispositivi di storage esterni. Offre velocità di trasferimento dei dati fino a 5 Gbps.

### 5. **Porte USB 2.0 (2)**

Collegare i dispositivi come le stampanti e i dispositivi di storage esterni. Offre velocità di trasferimento dei dati fino a 480 Mbps.

### 6. **porta VGA**

Collegare un display esterno o un proiettore.

**N.B.:** Questa porta non è disponibile per computer con Intel Core i5-10400F e I7-10700F di decima generazione.

### 7. **Porta di rete**

Collegare un cavo Ethernet (RJ45) da un router o un modem a banda larga per accedere alla rete o a Internet.

# **Specifiche di Inspiron 3881**

## <span id="page-13-0"></span>**Dimensioni e peso**

La seguente tabella elenca altezza, larghezza, profondità e peso di Inspiron 3881.

### **Tabella 2. Dimensioni e peso**

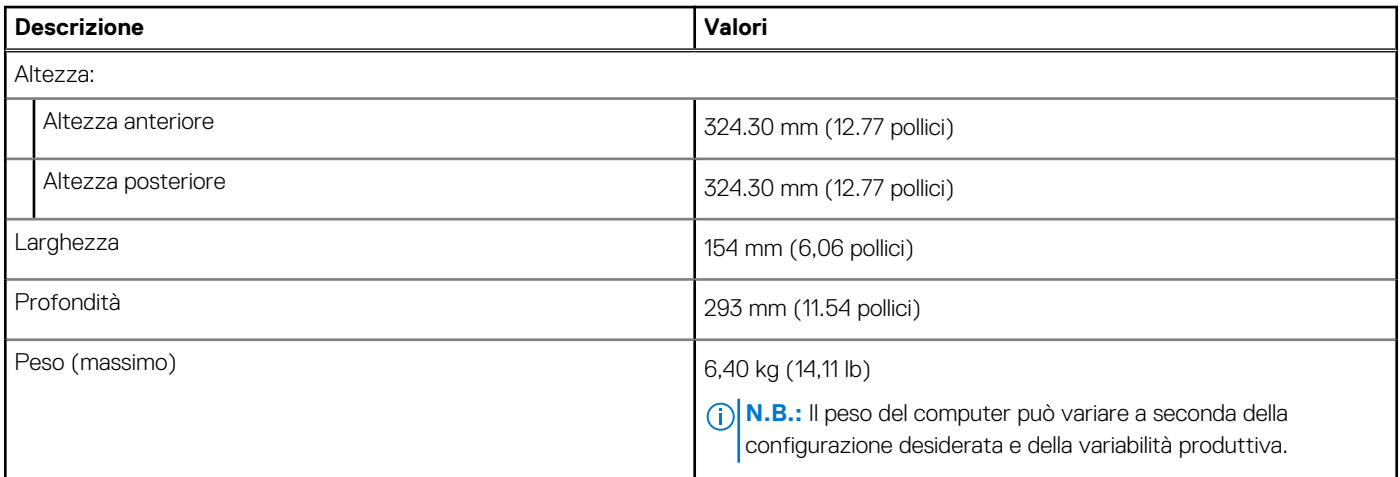

### **Processore**

La seguente tabella elenca i dettagli dei processori supportati da Inspiron 3881.

### **Tabella 3. Processore**

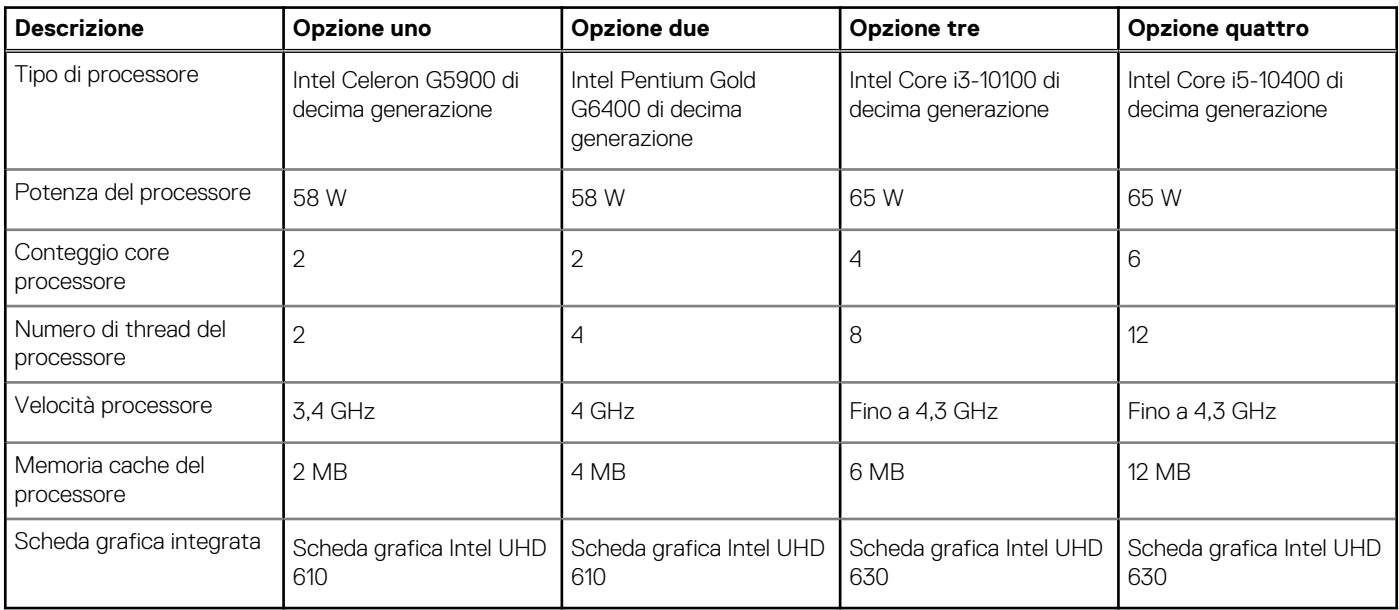

### <span id="page-14-0"></span>**Tabella 4. Processore**

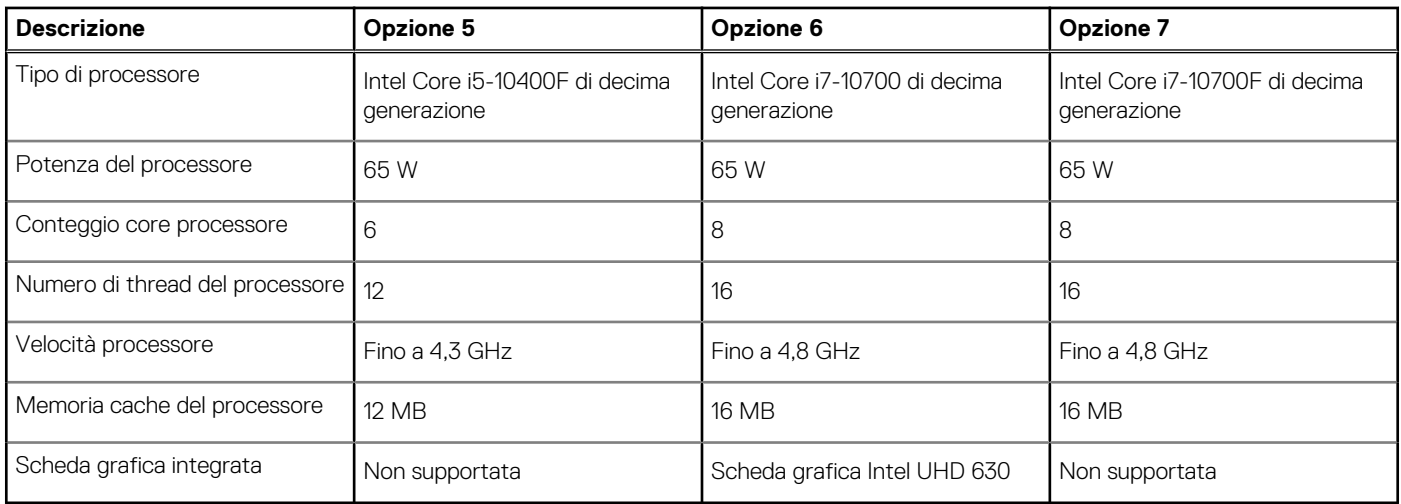

## **Chipset**

La seguente tabella elenca i dettagli dei chipset supportati da Inspiron 3881.

### **Tabella 5. Chipset**

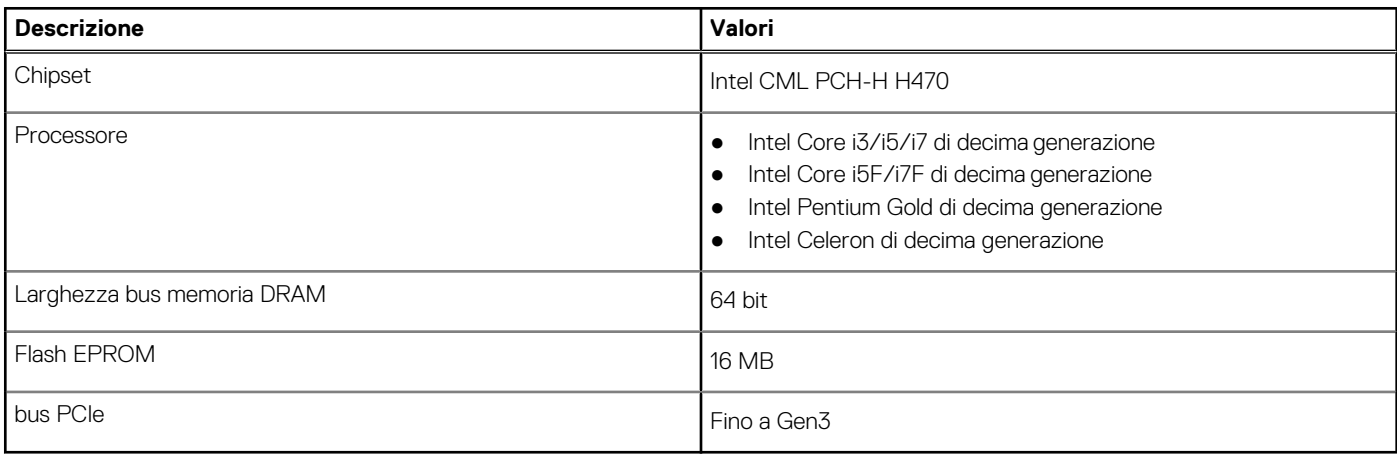

## **Sistema operativo**

Inspiron 3881 supporta i seguenti sistemi operativi:

- Windows 10 Home a 64 bit
- Windows 10 Pro (64 bit)
- Windows 10 Pro Education a 64 bit
- Ubuntu 18.04

## **Memoria**

La seguente tabella fornisce le specifiche di memoria di Inspiron 3881.

### **Tabella 6. Specifiche della memoria**

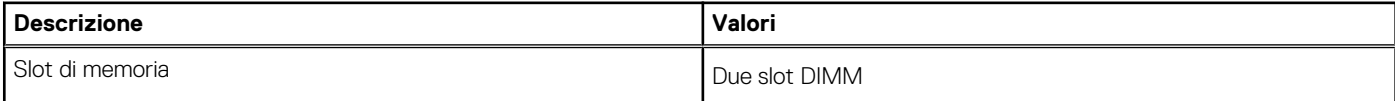

### <span id="page-15-0"></span>**Tabella 6. Specifiche della memoria (continua)**

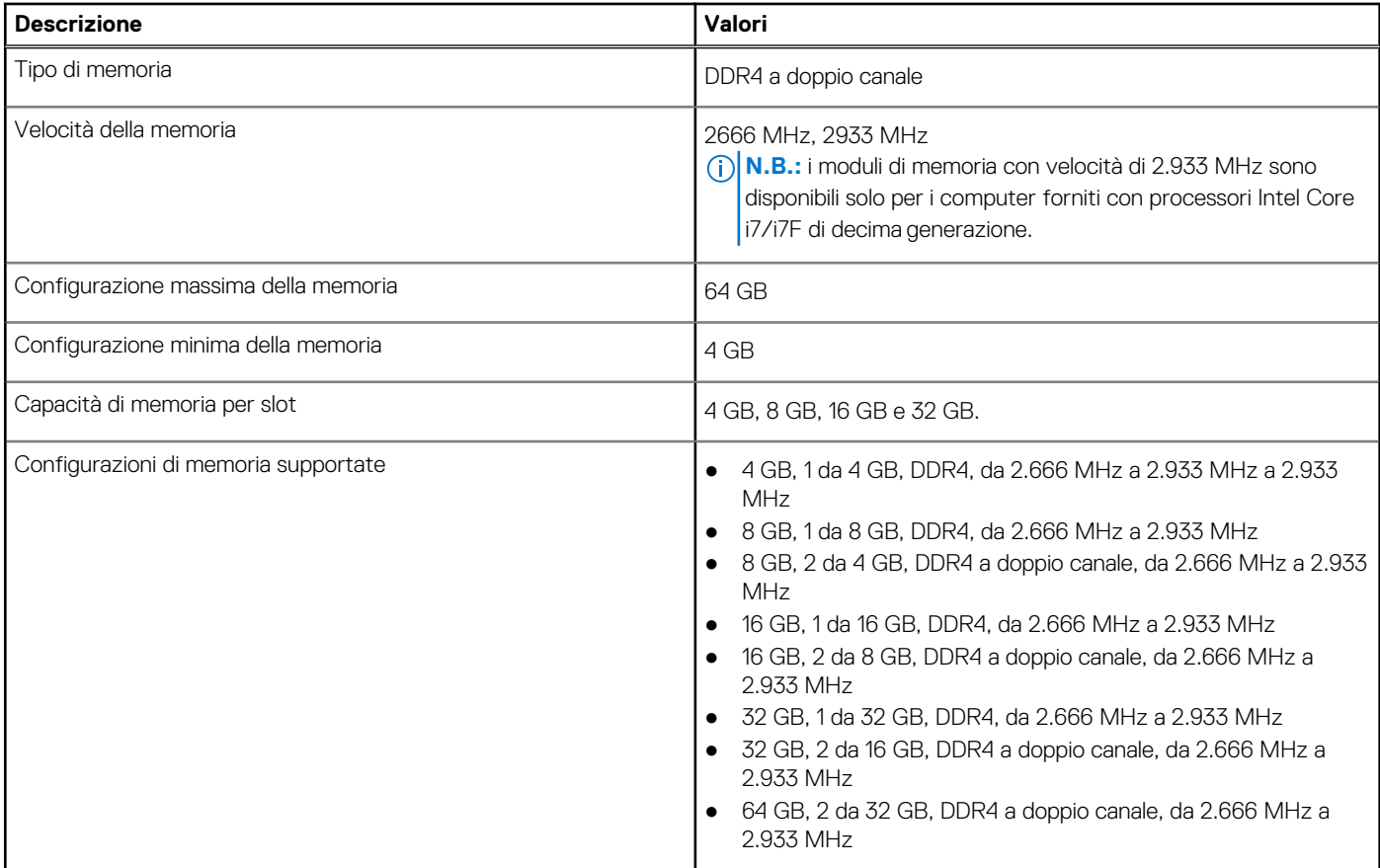

## **Porte esterne**

La seguente tabella fornisce le specifiche delle porte di Inspiron 3881.

### **Tabella 7. Porte esterne**

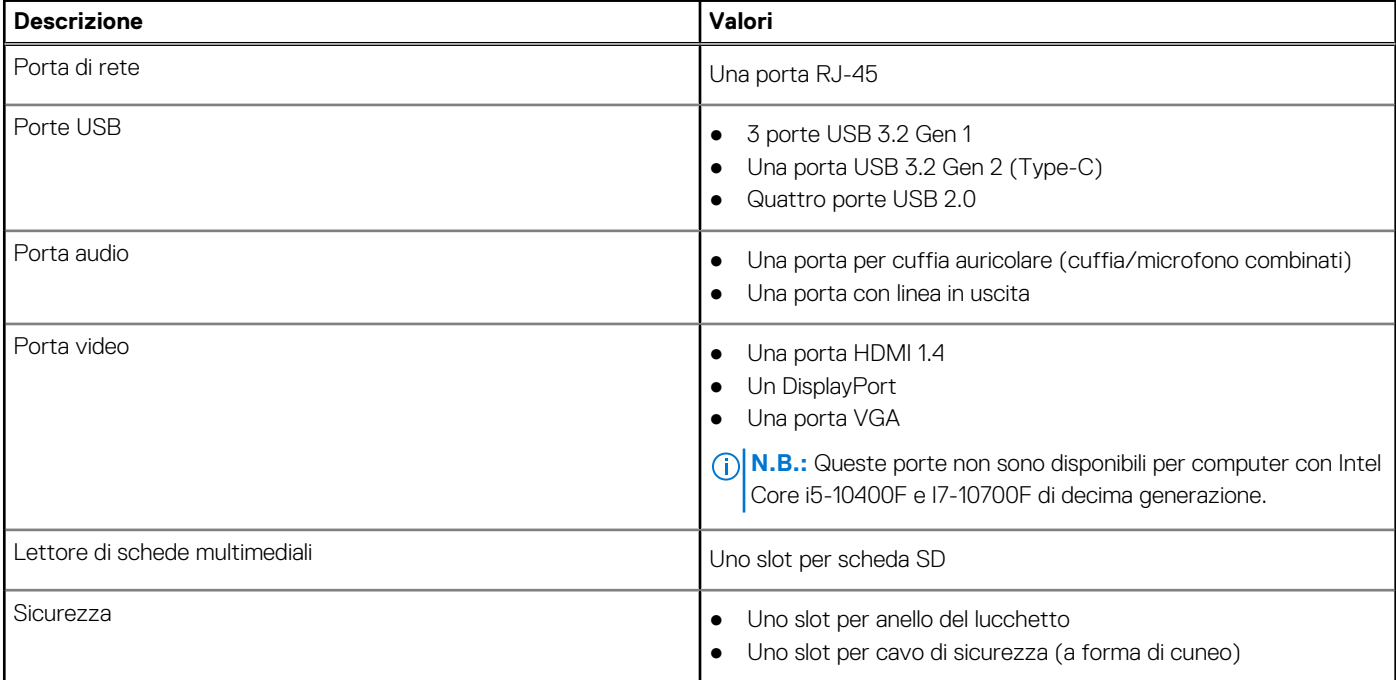

## <span id="page-16-0"></span>**Slot interni**

La seguente tabella elenca gli slot interni di Inspiron 3881.

### **Tabella 8. Slot interni**

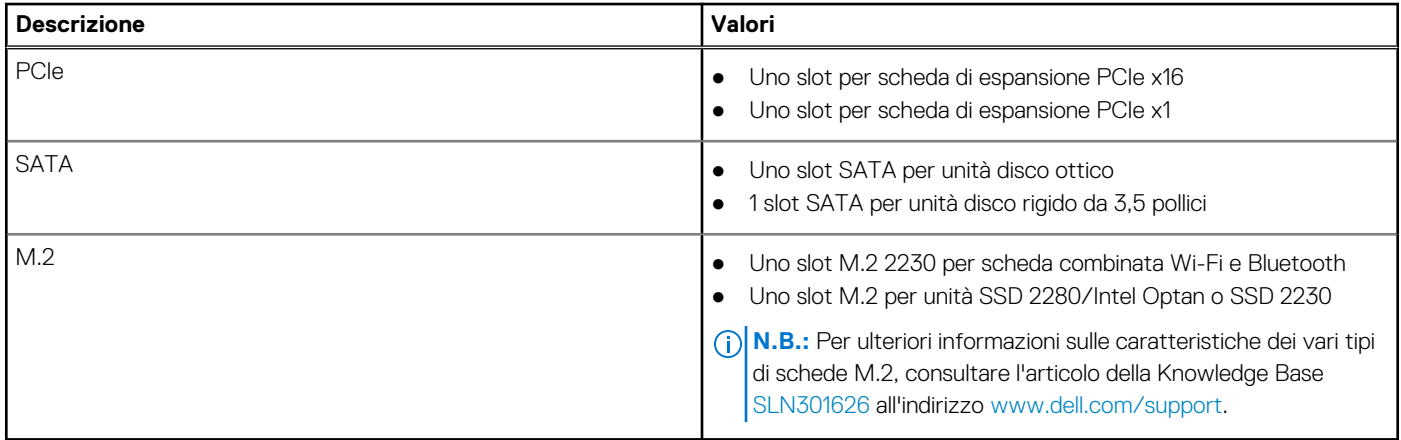

## **Ethernet**

La seguente tabella elenca le specifiche del modulo LAN Ethernet cablato di Inspiron 3881.

### **Tabella 9. Specifiche Ethernet**

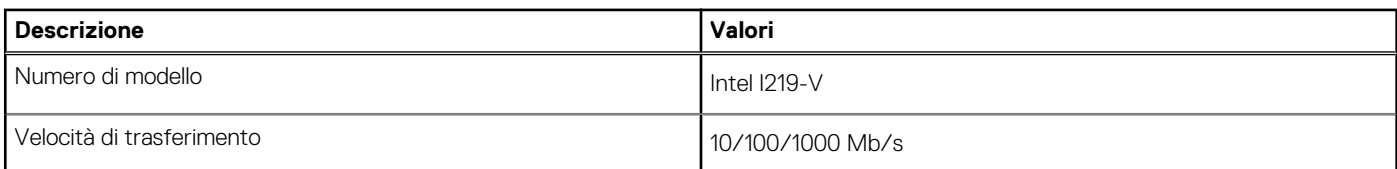

## **Modulo wireless**

La seguente tabella elenca le specifiche del modulo WLAN d Inspiron 3881.

### **Tabella 10. Specifiche dei moduli wireless**

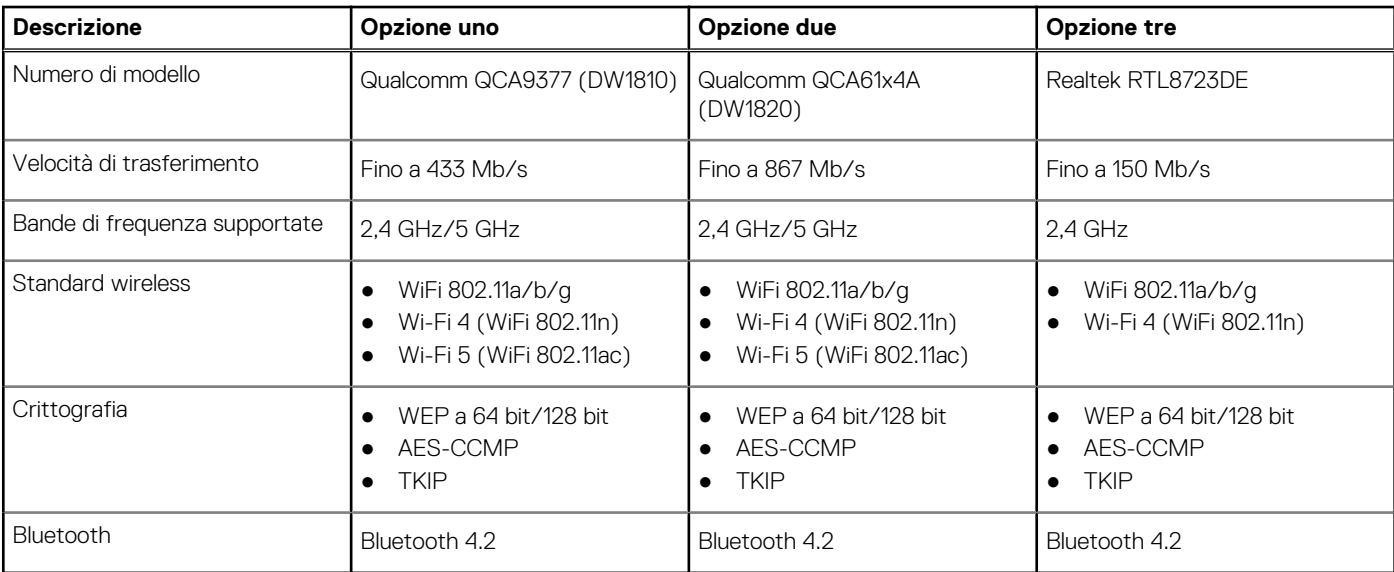

## <span id="page-17-0"></span>**Audio**

La seguente tabella fornisce le specifiche audio di Inspiron 3881.

### **Tabella 11. Specifiche dell'audio**

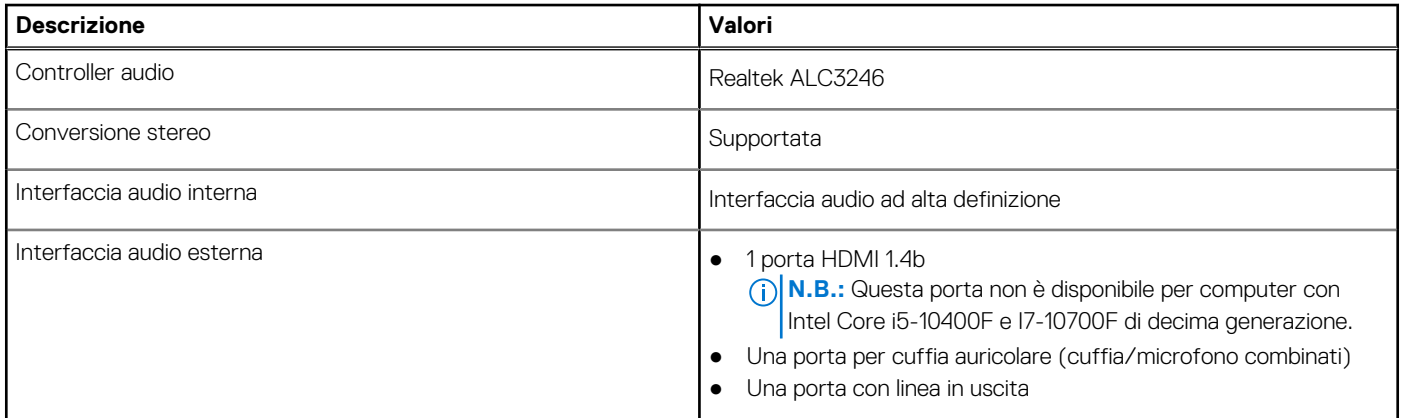

## **Storage**

Questa sezione elenca le opzioni di storage su Inspiron 3881.

Inspiron 3881 supporta una delle seguenti configurazioni di storage:

- Un singolo disco rigido da 3,5 pollici
- Un'unità SSD M.2 2230
- 1 unità SSD M.2 2230 e 1 disco rigido da 3,5 pollici

L'unità principale di Inspiron 3881 varia con la configurazione dello storage. Per i computer:

- con unità SSD, l'unità SSD è quella primaria.
- senza un'unità SSD il disco rigido è l'unità principale

### **Tabella 12. Specifiche di storage**

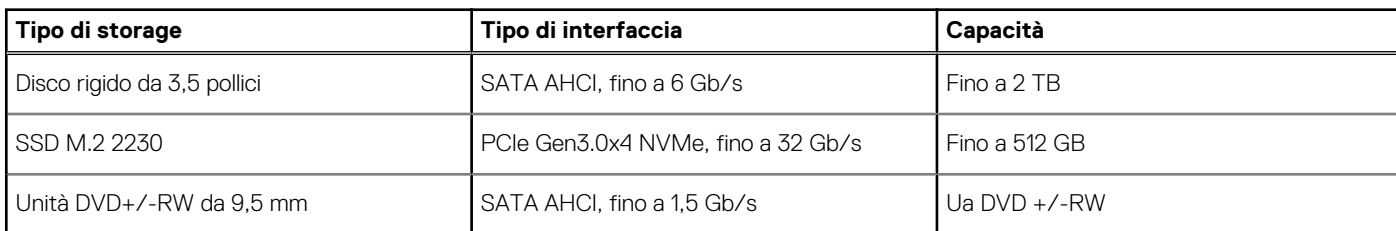

## **Memoria Intel Optane**

La memoria Intel Optane funge solo da acceleratore di storage. Non sostituisce né si aggiunge alla memoria (RAM) installata sul computer.

**N.B.:** La memoria Intel Optane è supportata sui computer conformi ai seguenti requisiti:

- Processore Intel Core i3/i5/i7 di settima generazione o superiore
- Windows 10 a 64 bit o versione successiva (Aggiornamento dell'anniversario)
- L'ultima versione del driver Intel Rapid Storage Technology

### **Tabella 13. Memoria Intel Optane**

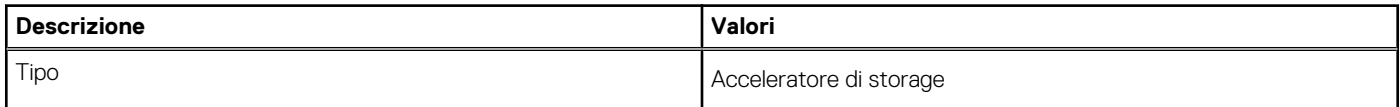

### <span id="page-18-0"></span>**Tabella 13. Memoria Intel Optane (continua)**

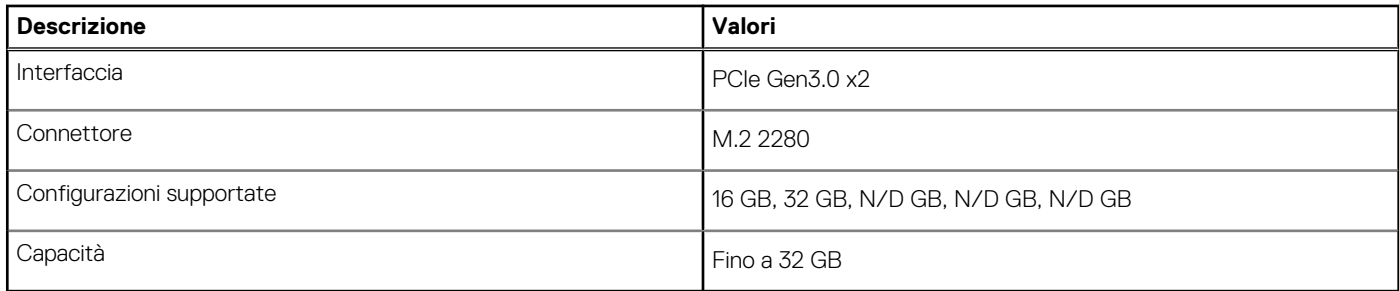

## **Lettore di schede multimediali**

La seguente tabella elenca le schede multimediali supportate da Inspiron 3881.

### **Tabella 14. Specifiche del lettore di schede multimediali**

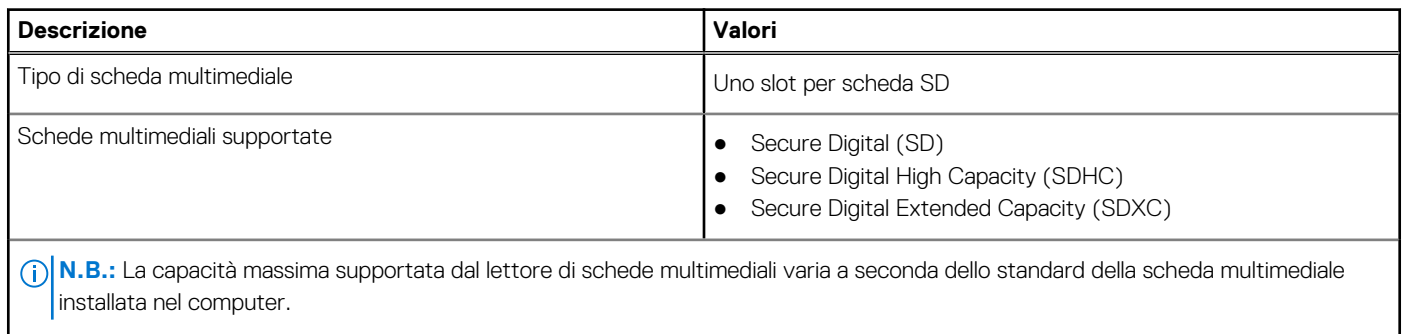

## **Alimentatore**

La seguente tabella fornisce le specifiche dell'alimentatore di Inspiron 3881.

### **Tabella 15. Specifiche dell'alimentatore**

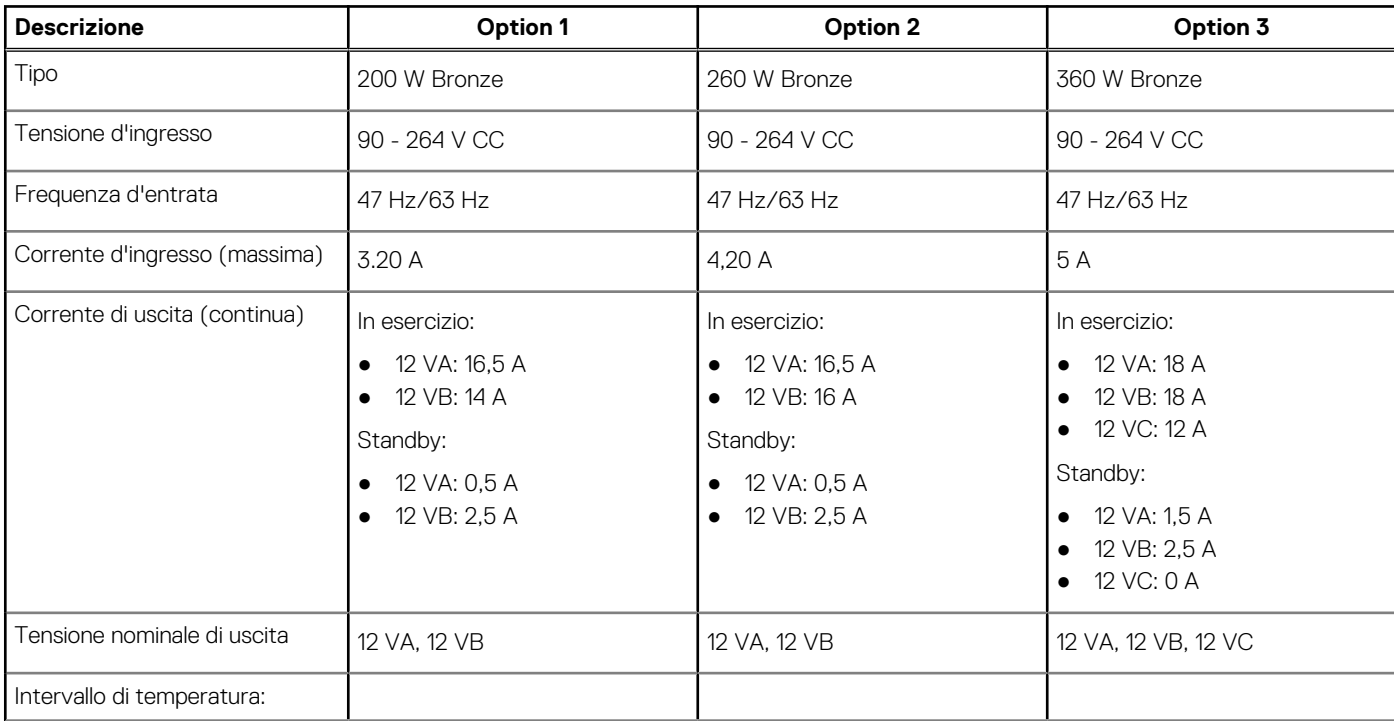

### <span id="page-19-0"></span>**Tabella 15. Specifiche dell'alimentatore (continua)**

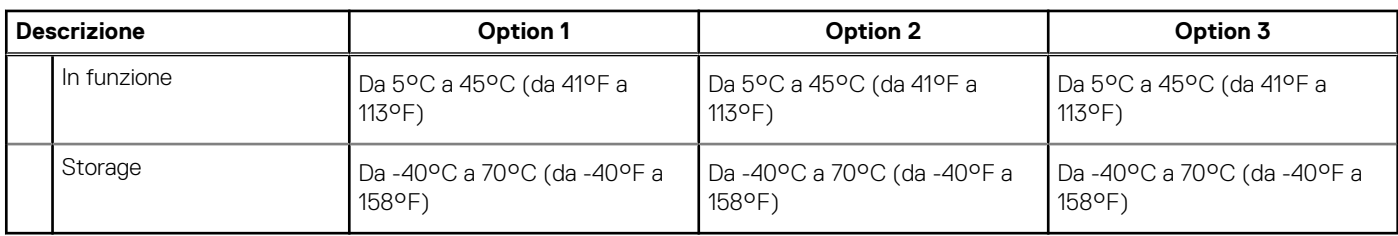

## **GPU - Integrata**

La seguente tabella elenca le specifiche della GPU integrata supportata da Inspiron 3881.

### **Tabella 16. GPU - Integrata**

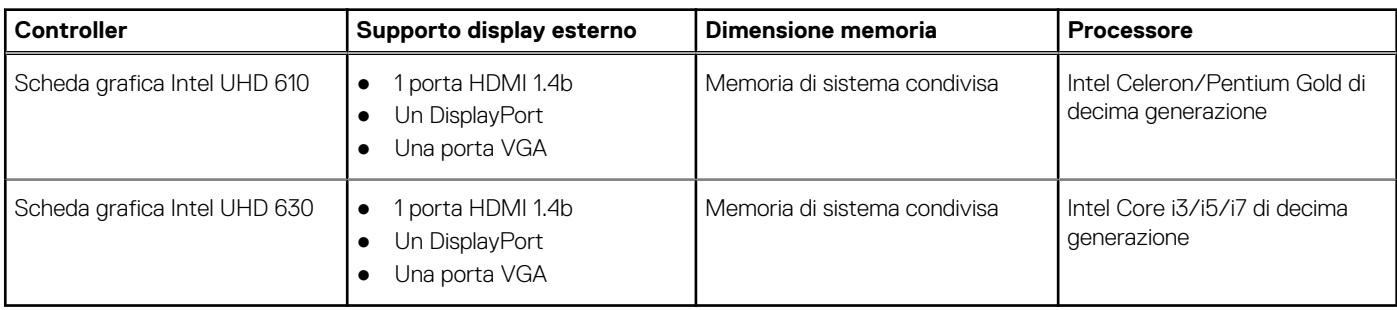

## **GPU - Dedicata**

La seguente tabella elenca le specifiche della GPU supportata da Inspiron 3881.

### **Tabella 17. GPU - Dedicata**

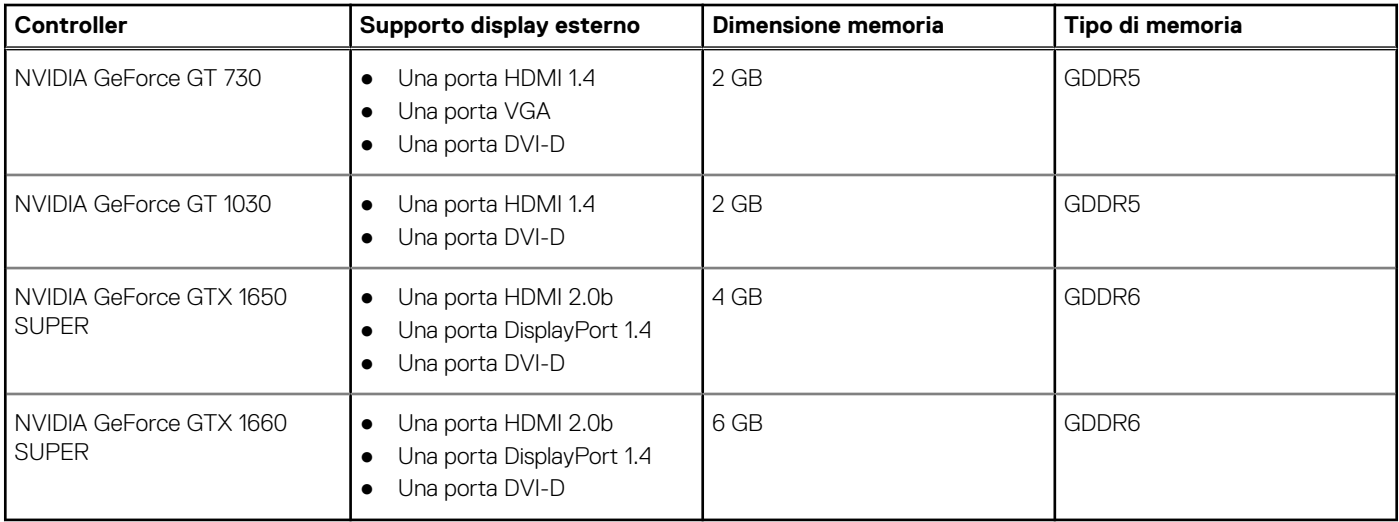

## **Condizioni dell'ambiente operativo e di storage**

La seguente tabella elenca le specifiche operative e di storage di Inspiron 3881.

**Livello di sostanze contaminanti trasmesse per via aerea:** G1 come definito da ISA-S71.04-1985

### **Tabella 18. Ambiente del computer**

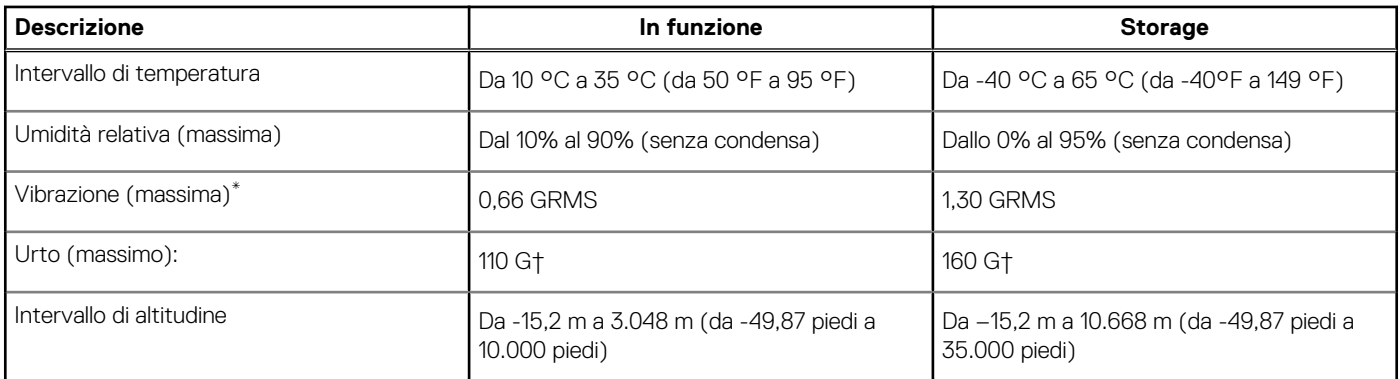

\* Misurata utilizzando uno spettro a vibrazione casuale che simula l'ambiente dell'utente.

† Misurato utilizzando un impulso semisinusoidale di 2 ms quando il disco rigido è in uso.

# <span id="page-21-0"></span>**Come ottenere assistenza e contattare Dell**

## Risorse di self-help

È possibile richiedere informazioni e assistenza su prodotti e servizi Dell mediante l'utilizzo delle seguenti risorse self-help:

#### **Tabella 19. Risorse di self-help**

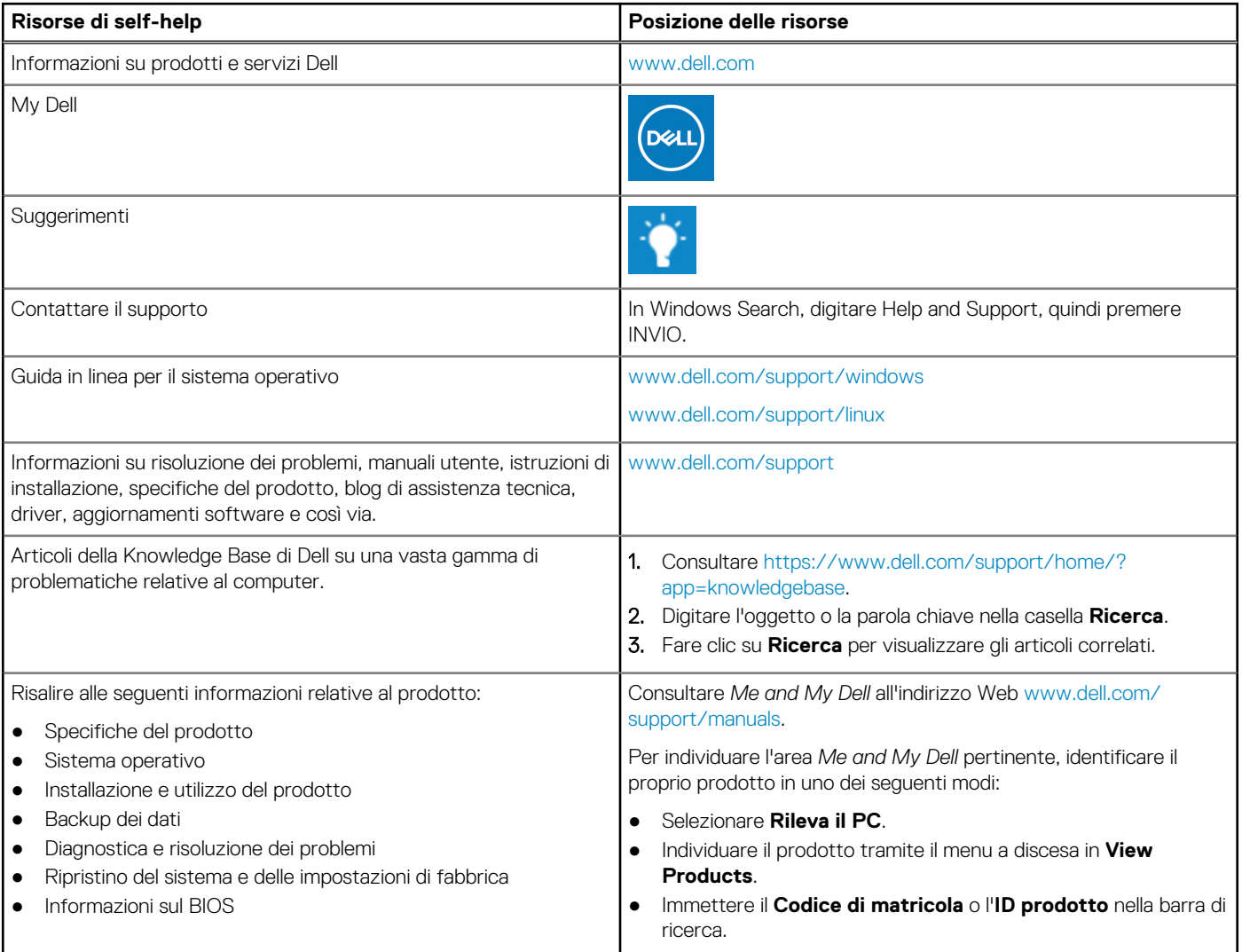

### Come contattare Dell

Per contattare Dell per problemi relativi a vendita, supporto tecnico o servizio clienti, visitare il sito Web [www.dell.com/contactdell.](https://www.dell.com/contactdell) **N.B.:** La disponibilità varia in base al Paese e al prodotto, e alcuni servizi possono non essere disponibili nel proprio Paese.

**N.B.:** Se non si dispone di una connessione Internet attiva, è possibile recuperare i recapiti su ricevuta d'acquisto, distinta di imballaggio, fattura o catalogo dei prodotti Dell.

**4**